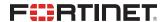

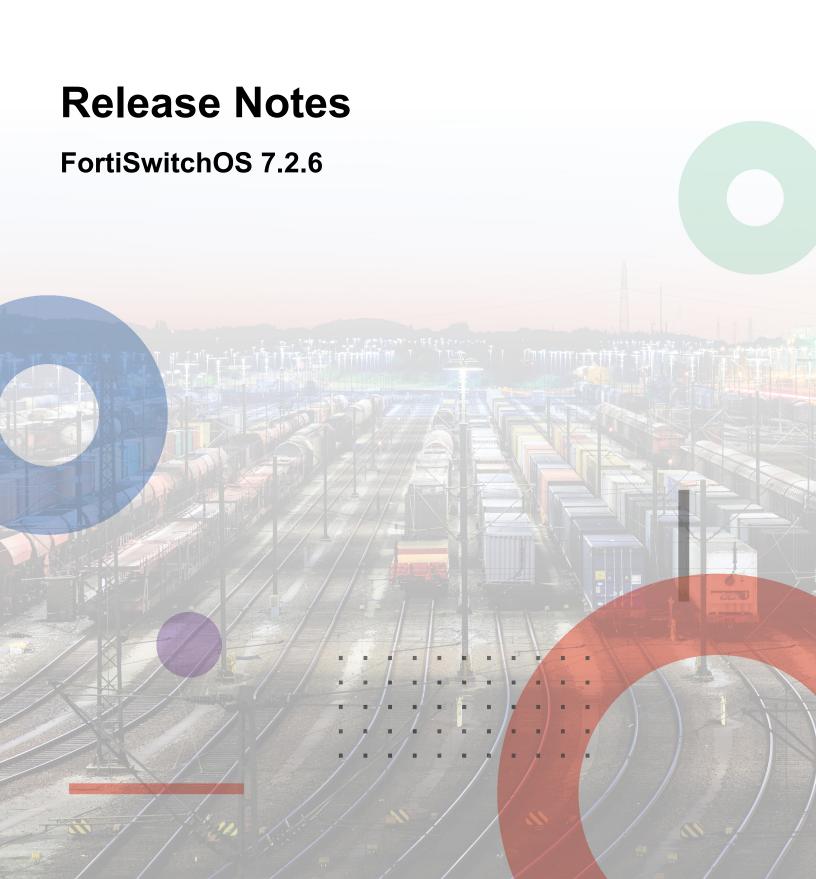

### **FORTINET DOCUMENT LIBRARY**

https://docs.fortinet.com

### **FORTINET VIDEO GUIDE**

https://video.fortinet.com

### **FORTINET BLOG**

https://blog.fortinet.com

## **CUSTOMER SERVICE & SUPPORT**

https://support.fortinet.com

### **FORTINET TRAINING & CERTIFICATION PROGRAM**

https://www.fortinet.com/training-certification

### **NSE INSTITUTE**

https://training.fortinet.com

## **FORTIGUARD CENTER**

https://www.fortiguard.com

## **END USER LICENSE AGREEMENT**

https://www.fortinet.com/doc/legal/EULA.pdf

### **FEEDBACK**

Email: techdoc@fortinet.com

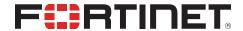

December 18, 2023 FortiSwitchOS 7.2.6 Release Notes 11-726-959791-20231218

# TABLE OF CONTENTS

| Change log                                                                                                    | . 4 |
|----------------------------------------------------------------------------------------------------|-----|
| Introduction                                                                                                    |     |
| Supported models                                                                                                    |     |
| What's new in FortiSwitchOS 7.2.6                                                                                                |     |
| Special notices                                                                                                    | 7   |
| Zero-touch management                                                                                                    |     |
| By default, auto-network is enabled in FortiSwitchOS 7.2.0 and later                                                             |     |
| Downgrading FortiSwitchOS 7.0.0 and later to versions earlier than 6.2.6 or 6.4.4 is not supported                               | 7   |
| Downgrading FortiSwitchOS 7.0.0 and later requires converting the admin password first Connecting multiple FSR-112D-POE switches | 7   |
| Upgrade information                                                                                                    | 9   |
| Product integration and support                                                                                                  | 10  |
| FortiSwitchOS 7.2.6 support                                                                                                    |     |
| • •                                                                                                    | 11  |
|                                                                                                    | 13  |

# Change log

| Date              | Change Description                      |
|-------------------|-----------------------------------------|
| December 18, 2023 | Initial release for FortiSwitchOS 7.2.6 |

## Introduction

This document provides the following information for FortiSwitchOS 7.2.6 build 0471.

- Supported models on page 5
- Special notices on page 7
- Upgrade information on page 9
- Product integration and support on page 10
- Resolved issues on page 11
- Known issues on page 13

See the Fortinet Document Library for FortiSwitchOS documentation.

## **Supported models**

FortiSwitchOS 7.2.6 supports the following models:

| FortiSwitch 1xx    | FS-108E, FS-108E-POE, FS-108E-FPOE, FS-108F, FS-108F-POE, FS-108F-FPOE, FS-124E, FS-124E-POE, FS-124E-FPOE, FS-124F, FS-124F-POE, FS-124F-FPOE, FS-148E-POE, FS-148F-POE, FS-148F-POE |
|--------------------|----------------------------------------------------------------------------------------------------|
| FortiSwitch 2xx    | FS-224D-FPOE, FS-224E, FS-224E-POE, FS-248D, FS-248E-POE, FS-248E-FPOE                                                                                                    |
| FortiSwitch 4xx    | FS-424E, FS-424E-POE, FS-424E-FPOE, FS-424E-Fiber, FS-M426E-FPOE, FS-448E, FS-448E-POE, FS-448E-FPOE                                                                                  |
| FortiSwitch 5xx    | FS-524D, FS-524D-FPOE, FS-548D, FS-548D-FPOE                                                                                                    |
| FortiSwitch 6xx    | FS-624F, FS-624F-FPOE, FS-648F, FS-648F-FPOE                                                                                                    |
| FortiSwitch 1xxx   | FS-1024D, FS-1024E, FS-1048E, FS-T1024E                                                                                                    |
| FortiSwitch 2xxx   | FS-2048F                                                                                                    |
| FortiSwitch 3xxx   | FS-3032E                                                                                                    |
| FortiSwitch Rugged | FSR-112D-POE, FSR-124D, FSR-424F-POE                                                                                                    |

## What's new in FortiSwitchOS 7.2.6

Release 7.2.6 provides the following new features:

- The FS-1048 model now supports autonegotiation for the 40G direct-attach cable (FN-CABLE-QSFP+).
- You can now generate an elliptic curve (ECDSA) certificate using a certificate signing request (CSR). You can choose an SECP256R1, SECP384R1, or SECP521R1 elliptic curve.
- The Message-Authenticator attribute is now used for authentication in MAC authentication bypass (MAB) Access-Request messages.
- You can now split ports 25 and 26 of the FS-T1024E and FS-1024E models into four subports of 10G (as well as 25G).
- The FS-624F, FS-624F-FPOE, FS-648F, and FS-648F-FPOE models now support FG-TRAN-LX, FG-TRAN-GC, FG-TRAN-SX, FS-TRAN-GC, FR-TRAN-ZX, FR-TRAN-SX, FN-TRAN-GC, FN-TRAN-SX, FN-TRAN-LX, and FN-TRAN-DSL.

Refer to the FortiSwitch feature matrix for details about the features supported by each FortiSwitch model.

## Special notices

## **Zero-touch management**

When a new FortiSwitch unit is started, by default, it will connect to the available manager, which can be a FortiGate device, FortiLAN Cloud, or FortiSwitch Manager. All ports are enabled for auto discovery. The "internal" interface is the DHCP client in all FortiSwitch models. If you do not want your FortiSwitch unit to be managed, you must disable the features that you do not want active.

## By default, auto-network is enabled in FortiSwitchOS 7.2.0 and later

After an execute factoryreset command is executed on a FortiSwitch unit in standalone mode, the auto-network configuration is enabled by default. If you are not using auto-network, you must manually disable it:

config switch auto-network
 set status disable
end

# Downgrading FortiSwitchOS 7.0.0 and later to versions earlier than 6.2.6 or 6.4.4 is not supported

Downgrading FortiSwitchOS 7.0.0 and later to FortiSwitchOS 6.2.6 and later 6.2 versions is supported. Downgrading FortiSwitchOS 7.0.0 and later to FortiSwitchOS 6.4.4 and later 6.4 versions is supported. Downgrading FortiSwitchOS 7.0.0 to versions earlier than FortiSwitchOS 6.2.6 or 6.4.4 is not supported.

# Downgrading FortiSwitchOS 7.0.0 and later requires converting the admin password first

Because FortiSwitchOS 7.0.0 changed from SHA1 to SHA256 encryption for admin passwords, you need to convert the format of the admin password before downgrading from FortiSwitchOS 7.0.0 and later to an earlier FortiSwitchOS version.

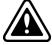

If you do not convert the admin password before downgrading from FortiSwitchOS 7.0.0 and later, the admin password will not work after the switch reboots with the earlier FortiSwitchOS version.

The encrypted admin password in FortiSwitchOS 7.0.0 and higher starts with "SH2", and the encrypted admin password for earlier FortiSwitchOS versions starts with "AK1".

To convert the format of the admin password in FortiSwitchOS 7.0.0 and later before downgrading to an earlier FortiSwitchOS version:

1. Enter the following CLI command to convert the admin password from SHA256 to SHA1 encryption:

```
execute system admin account-convert <admin_name>
```

2. Downgrade your firmware.

## **Connecting multiple FSR-112D-POE switches**

The FSR-112D-POE switch does not support interconnectivity to other FSR-112D-POE switches using the PoE ports. Fortinet recommends using the SFP ports to interconnect switches.

# **Upgrade** information

FortiSwitchOS 7.2.6 supports upgrading from FortiSwitchOS 3.5.0 and later.

For the FS-424E, FS-424E-POE, FS-424E-FPOE, FS-424E-Fiber, and FS-M426-FPOE models, there is a two-step upgrade process if you are upgrading from FortiSwitchOS 6.0.x or 6.2.x to 7.2.x:

- 1. Upgrade from FortiSwitchOS 6.0.x or 6.2.x to FortiSwitchOS 6.4.12 or later.
- 2. Upgrade from FortiSwitchOS 6.4.12 or later to 7.2.x.

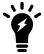

If you do not follow the two-step upgrade process, the FortiSwitch unit will not start after the upgrade, and you will need to use the serial console to conclude the upgrade (BIOS and OS).

For FortiSwitch units managed by FortiGate units, refer to the *FortiLink Release Notes* for upgrade information.

# Product integration and support

# FortiSwitchOS 7.2.6 support

The following table lists FortiSwitchOS 7.2.6 product integration and support information.

| Web browser                    | <ul> <li>Mozilla Firefox version 52</li> <li>Google Chrome version 56</li> <li>Other web browsers may function correctly, but are not supported by Fortinet.</li> </ul> |
|--------------------------------|----------------------------------------------------------------------------------------------------|
| FortiOS (FortiLink<br>Support) | Refer to the FortiLink Compatibility table to find which FortiSwitchOS versions support which FortiOS versions.                                                         |

# Resolved issues

The following issues have been fixed in FortiSwitchOS 7.2.6. For inquiries about a particular bug, please contact Customer Service & Support.

| Bug ID | Description                                                                                                    |
|--------|----------------------------------------------------------------------------------------------------|
| 760843 | 802.1x MAC Authentication Bypass (MAB) switch sessions are not reauthenticated on port4 of a FS-108E.                                                                                        |
| 845706 | The output of the diagnose switch-controller switch-info 802.1X command differs.                                                                                                    |
| 889987 | When the port descriptions are too long, a "500 Internal Server Error" is reported.                                                                                                    |
| 914774 | Enabling energy-efficient Ethernet (EEE) on the FS-448E-POE disrupts traffic.                                                                                                    |
| 918017 | Using RSPAN on managed FSR-112D switches under FortiOS 7.0.11 causes network interruptions.                                                                                                  |
| 919505 | MAB authentication fails on FS-148F-FPOE running FortiSwitchOS 7.2.4 for laptops and phones.                                                                                                 |
| 919943 | When the setting for strong cryptology is changed, the new setting does not take effect until the switch is restarted.                                                                       |
| 922098 | When a device is connected to an FS-148F-FPOE managed by FortiCloud, the network becomes unstable.                                                                                           |
| 922571 | The user cannot import the PKCS12 certificate.                                                                                                    |
| 924247 | Sticky MAC addresses and the MAC learning limit are not working on the FS-1xx models.                                                                                                    |
| 927820 | The FortiOS event log does not include the source IP address when a security scanning tool is used.                                                                                          |
| 930931 | DHCPv6 packets were seen in the internal port of the FS-124F-FPOE models.                                                                                                    |
| 935537 | After setting the FS-108F-PoE port to perpetual PoE, the setting did not take effect without restarting the switch.                                                                          |
| 935918 | The VOIP phone and PC connectivity needs to be stable.                                                                                                    |
| 940956 | Adding or removing an SNMP community on a tier-1 MCLAG switch causes the switch to become unresponsive for 10 seconds on all VLANs when a large number of network interfaces are configured. |
| 941692 | After DHCP snooping is enabled on FS-1xx models, devices cannot receive DHCP addresses.                                                                                                    |
| 942118 | After configuring MACsec on the FS-524D model, the switch becomes unresponsive and stops forwarding traffic.                                                                                 |
| 942140 | The MAC address moves between FortiAP units when the FortiAP units are connected to two different FortiSwitch units.                                                                         |
| 945471 | Configuring a low VRRP ID number on one of a pair of FS-T1024E switches causes the switch to lose connection with the backup switch.                                                         |
| 950325 | The FS-424E model runs out of memory and stops working until the switch is restarted.                                                                                                    |

| Bug ID | Description                                                                                                    |
|--------|----------------------------------------------------------------------------------------------------|
| 954437 | When RADIUS accounting is turned on, the daemon for 802.1x port-based authentication occasionally crashes and causes the VLAN assignment to leak.                                                                                          |
| 958507 | When using FS-2xx or FS-4xx models, OSPF multicast hello packets from the FortiGate device do not reach third-party switches.                                                                                                    |
| 961041 | 802.1X authentication does not work when the Windows client is used with the FortiGate local database and FIPS.                                                                                                    |
| 961512 | The System > FortiLAN Cloud page displays "Invalid License," even though the FortiSwitch unit is using the Cloud Advanced Management License.                                                                                              |
| 963009 | When DHCP discovery and the set <a href="https://dncp-snoop-client-req">dncp-snoop-client-req</a> drop-untrusted command are used, the broadcast traffic received on a trusted ISL trunk port is wrongly broadcasted to an untrusted port. |
| 963375 | The FortiGate device cannot discover the FS-1xxE and FS-1xxF models.                                                                                                    |
| 965182 | MAB events are rejected when using 802.1X authentication, FortiLink, LLDP voice VLAN, MAB, and a phone.                                                                                                    |
| 965640 | There are random fan alarms for the FS-4xx models.                                                                                                    |
| 967568 | There is a broadcast/multicast storm while an MCLAG peer is booting up.                                                                                                    |
| 967931 | A managed FSW-448E-FPOE went offline because of a memory leak.                                                                                                    |
| 978579 | After the client is disconnected from the port, there are continuous log messages for "authorization status=success."                                                                                                    |

# **Known issues**

The following known issues have been identified with FortiSwitchOS 7.2.6. For inquiries about a particular bug or to report a bug, please contact Fortinet Customer Service & Support.

| Bug ID                                       | Description                                                                                                    |
|----------------------------------------------|----------------------------------------------------------------------------------------------------|
| 382518, 417024,<br>417073, 417099,<br>438441 | DHCP snooping and dynamic ARP inspection (DAI) do not work with private VLANs (PVLANs).                                                                                                    |
| 414972                                       | IGMP snooping might not work correctly when used with 802.1x Dynamic VLAN functionality.                                                                                                    |
| 480605                                       | When DHCP snooping is enabled on the FSR-112D-POE, the switched virtual interface (SVI) cannot get the IP address from the DHCP server.                                                                                                    |
|                                              | Workarounds:  —Use a static IP address in the SVI when DHCP snooping is enabled on that VLAN.  —Temporarily disable dhcp-snooping on vlan, issue the execute interface dhcpclient-renew <interface> command to renew the IP address. After the SVI gets the IP address from the DHCP server, you can enable DHCP snooping.</interface> |
| 510943                                       | The time-domain reflectometer (TDR) function (cable diagnostics feature) reports unexpected values.                                                                                                    |
|                                              | <b>Workaround:</b> When using the cable diagnostics feature on a port (with the diagnose switch physical-ports cable-diag <physical name="" port=""> CLI command), ensure that the physical link on its neighbor port is down. You can disable the neighbor ports or physically remove the cables.</physical>                          |
| 542031                                       | For the 5xx switches, the diagnose switch physical-ports led-flash command flashes only the SFP port LEDs, instead of all the port LEDs.                                                                                                    |
| 548783                                       | Some models support setting the mirror destination to "internal." This is intended only for debugging purposes and might prevent critical protocols from operating on ports being used as mirror sources.                                                                                                    |
| 572052                                       | Backup files from FortiSwitchOS 3.x that have 16-character-long passwords fail when restored on FortiSwitchOS 6.x. In FortiSwitchOS 6.x, file backups fail with passwords longer than 15 characters.                                                                                                    |
|                                              | <b>Workaround:</b> Use passwords with a maximum of 15 characters for FortiSwitchOS 3.x and 6.x.                                                                                                    |
| 585550                                       | When packet sampling is enabled on an interface, packets that should be dropped by uRPF will be forwarded.                                                                                                    |

| Bug ID         | Description                                                                                                    |
|----------------|----------------------------------------------------------------------------------------------------|
| 606044/610149  | The results are inaccurate when running cable diagnostics on the FS-108E, FS-124E, FS-108E-POE, FS-108E-FPOE, FS-124E-POE, FS-124E-FPOE, FS-148E, and FS-148E-POE models.                                                                                                    |
| 609375         | The FortiSwitchOS supports four priority levels (critical, high, medium, and low); however, The SNMP Power Ethernet MIB only supports three levels. To support the MIB, a power priority of medium is returned as low for the PoE MIB.                                                                                                    |
| 659487         | The FS-108E, FS-108E-POE, FS-108E-FPOE, FS-108F, FS-108F-POE, FS-124E, FS-124E-POE, FS-124E-FPOE, FS-124F-POE, and FS-124F-FPOE, FS-148E, and FS-148E-POE models support ACL packet counters but not byte counters. The get switch acl counters commands always show the number of bytes as 0.                                                                                            |
| 667079         | <ul> <li>For the FSR-112D-POE model:</li> <li>If you have enabled IGMP snooping or MLD snooping, the FortiSwitch unit does not support IPv6 features and cannot pass IPv6 protocol packets transparently.</li> <li>If you want to use IGMP snooping or MLD snooping with IPv6 features, you need to enable set flood-unknown-multicast under the config switch global command.</li> </ul> |
| 784585         | When a dynamic LACP trunk has formed between switches in an MRP ring, the MRP ring cannot be closed. Deleting the dynamic LACP trunk does not fix this issue. MRP supports only physical ports and static trunks; MRP does not support dynamic LACP trunks.  Workaround: Disable MRP and then re-enable MRP.                                                                              |
| 793145         | VXLAN does not work with the following:  • log-mac-event  • DHCP snooping  • LLDP-assigned VLANs  • NAC  • Block intra-VLAN traffic                                                                                                    |
| 828603         | The oids.html file is not accurate.                                                                                                    |
| 829807         | eBGP does not advertise routes to its peer by default unless the set <code>ebgp-requires-policy</code> disable command is explicitly configured or inbound/outbound policies are configured.                                                                                                    |
| 867108         | Depending on your browser type/version, web UI access might fail when using TLS 1.3 and client certificate authentication.  Workaround: Use TLS 1.2.                                                                                                    |
| 925173         | You cannot import a PKCS12-formatted file if it does not have a password.  Workaround: Extract the certificate and key from the .p12 file and then use the GUI to import the certificate and key.                                                                                                    |
| 940586, 958210 | For the FS-148F, FS-148F-POE, and FS-148F-FPOE models, there might be packet loss after the packet sampler or packet capture is enabled.                                                                                                    |
|                |                                                                                                    |

| Bug ID | Description                                                                        |
|--------|------------------------------------------------------------------------------------|
| 974147 | The auto-module speed does not work on the FSR-424F-POE model for FN-TRAN-SFP2-LX. |
|        | Workaround: Set the speed to 1000auto or 1000full to bring up the link.            |

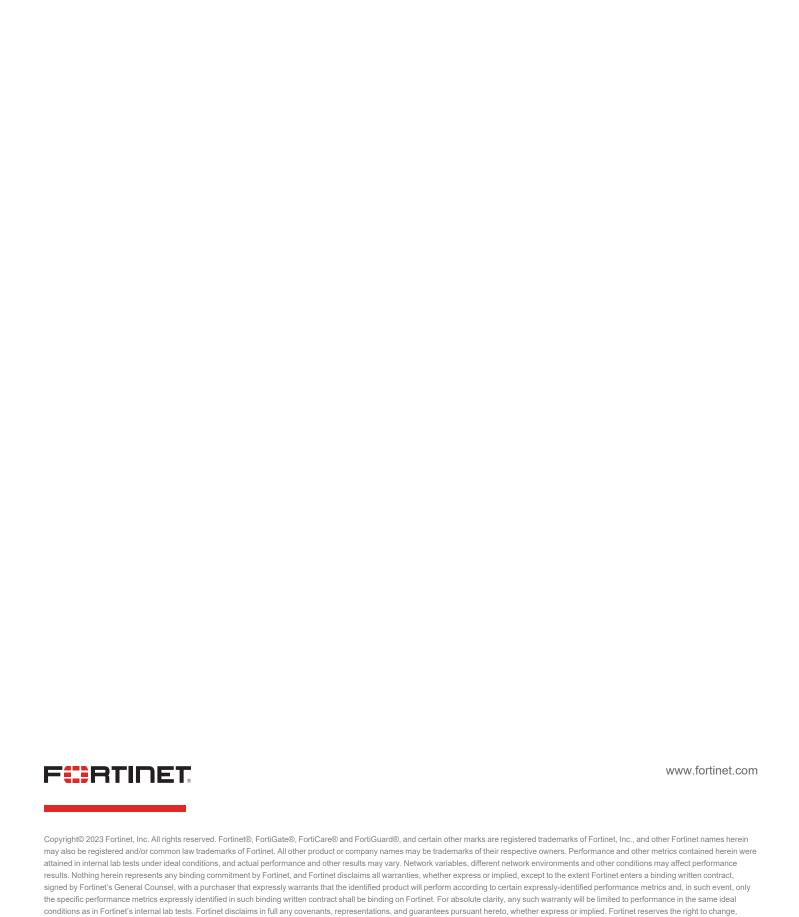

modify, transfer, or otherwise revise this publication without notice, and the most current version of the publication shall be applicable.